# $\Box$  FREE eBook

# LEARNING Twilio

Free unaffiliated eBook created from **Stack Overflow contributors.** 

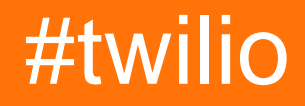

#### **Table of Contents**

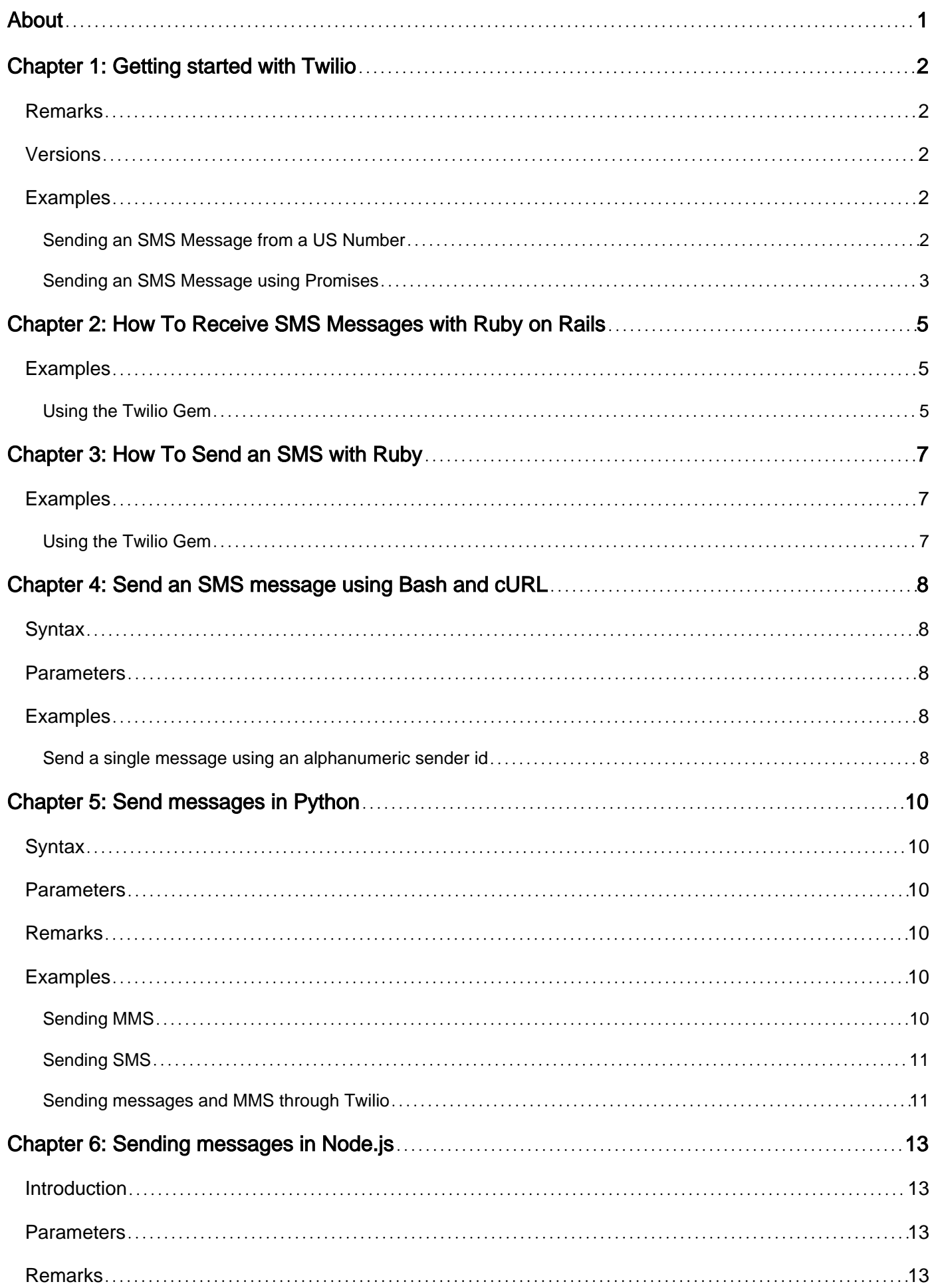

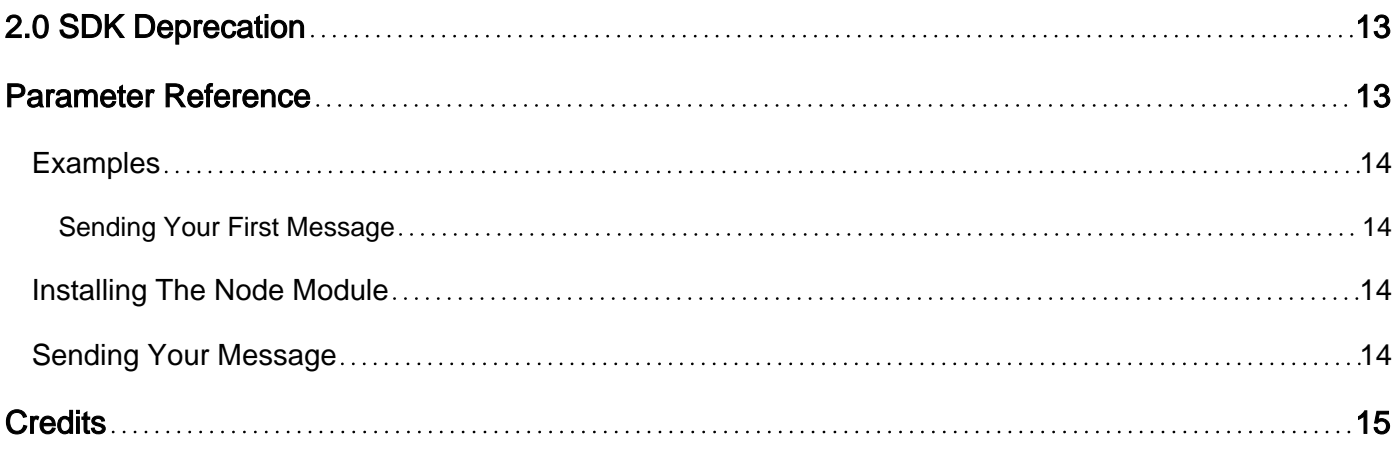

<span id="page-3-0"></span>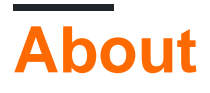

You can share this PDF with anyone you feel could benefit from it, downloaded the latest version from: [twilio](http://riptutorial.com/ebook/twilio)

It is an unofficial and free Twilio ebook created for educational purposes. All the content is extracted from [Stack Overflow Documentation,](https://archive.org/details/documentation-dump.7z) which is written by many hardworking individuals at Stack Overflow. It is neither affiliated with Stack Overflow nor official Twilio.

The content is released under Creative Commons BY-SA, and the list of contributors to each chapter are provided in the credits section at the end of this book. Images may be copyright of their respective owners unless otherwise specified. All trademarks and registered trademarks are the property of their respective company owners.

Use the content presented in this book at your own risk; it is not guaranteed to be correct nor accurate, please send your feedback and corrections to [info@zzzprojects.com](mailto:info@zzzprojects.com)

# <span id="page-4-0"></span>**Chapter 1: Getting started with Twilio**

#### <span id="page-4-1"></span>**Remarks**

[Twilio](http://www.twilio.com/docs) provides a platform for communication via IP messaging (chat), video, voice, SMS and MMS. This simple example demonstrates how to send an SMS text message using the [Twilio](https://www.twilio.com/docs/libraries/node) [module for Node.js.](https://www.twilio.com/docs/libraries/node)

#### <span id="page-4-2"></span>**Versions**

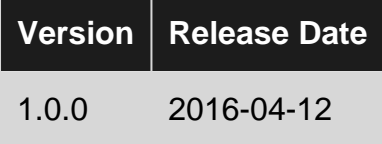

#### <span id="page-4-3"></span>**Examples**

<span id="page-4-4"></span>**Sending an SMS Message from a US Number**

This is how to send an SMS text message from a US number using Twilio's Node.js SDK.

First you need to install the Node.js client using:

npm install twilio

Then, you have to [create an account on their website](https://www.twilio.com/try-twilio).

Once you have an account, you'll need the account SID and auth token that you can find on the online dashboard.

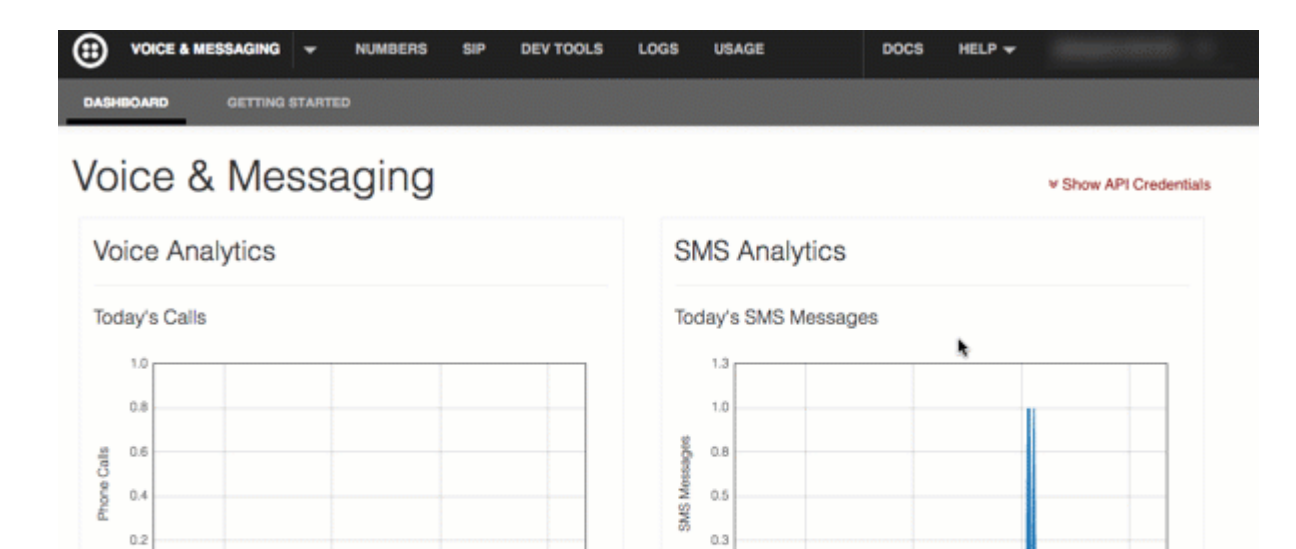

In the code example below, replace [Account SID] and [Auth Token] with the ones from your account.

12:00

5.00

More

Sent API

 $0$  Tot

06:00

Incoming

00:00

Sent Call

Total

18:00

Sent Reply

```
// Twilio Credentials
var accountSid = '[Account SID]';
var authToken = '[Auth Token]';
//require the Twilio module and create a REST client
var client = require('twilio')(accountSid, authToken);
client.messages.create({
     to: "+16518675309", // Any number Twilio can deliver to
     from: "+14158141829", // A number you bought from Twilio and can use for outbound
communication
    body: "Hey Jenny, thanks for the pull request, will merge it right away."
}, function(err, message) {
     console.log(message.sid);
});
```
<span id="page-5-0"></span>**Sending an SMS Message using Promises**

12:00

More

Sent API

0 Total

18:00

Sent Reply

00:00

Sent Call

Tota

08:00

Incoming

Twilio's Node.JS API natively supports promises, allowing you to use promises when sending SMS messages (this example was taken and adapted directly from [Twilio's API Docs](https://twilio.github.io/twilio-node/)).

```
// Create an authenticated Twilio REST API client
var twilio = require('twilio');
var client = new twilio.RestClient('ACCOUNT_SID', 'AUTH_TOKEN');
// A simple example of sending an sms message using promises
var promise = client.makeCall({
    to:'+16515556667777', // a number to call
     from:'+16518889999', // a Twilio number you own
    body: 'Hello, world.' // A URL containing TwiML instructions for the call
```

```
});
// You can assign functions to be called, at any time, after the request to
// Twilio has been completed. The first function is called when the request
// succeeds, the second if there was an error.
promise
.then(function(sms) {
    console.log('Call success! SMS SID: ' + sms.sid);
}, function(error) {
    console.error('Call failed! Reason: ' + error.message);
});
```
Read Getting started with Twilio online: [https://riptutorial.com/twilio/topic/443/getting-started-with](https://riptutorial.com/twilio/topic/443/getting-started-with-twilio)[twilio](https://riptutorial.com/twilio/topic/443/getting-started-with-twilio)

### <span id="page-7-0"></span>**Chapter 2: How To Receive SMS Messages with Ruby on Rails**

#### <span id="page-7-1"></span>**Examples**

<span id="page-7-2"></span>**Using the Twilio Gem**

Assuming you have a Twilio account and [API credentials](https://www.twilio.com/console/account/settings), add the following to your Gemfile:

gem 'twilio-ruby'

Alternatively you can gem install twilio-ruby.

To have Twilio send an incoming SMS to a particular route in your application, you need to configure the Messaging URL for your [phone number.](https://www.twilio.com/console/phone-numbers/incoming) Once that's done, you need to set up a route in config/routes.rb:

```
TwilioSample::Application.routes.draw do
   resources :messages
end
```
This creates a set RESTful routes (GET /messages to list messages, POST /messages to create a message, etc.) that will send requests to the MessagesController. With these routes defined, you would set the Messaging URL in the Twilio dashboard to https://your.site/messages as an HTTP POST Webhook.

Your controller handles the message:

```
class MessagesController < ApplicationController
   def create
     # First, check to see if this message really came from Twilio
    uri, signature = [request.protocol, request.host_with_port, request.path].join,
request.env['HTTP_X_TWILIO_SIGNATURE']
     validator = Twilio::Util::RequestValidator.new(ENV['TWILIO_AUTH_TOKEN'])
     if validator.validate(uri, request.request_parameters, signature)
      # The params hash has the data from the Twilio payload
      Rails.logger.info "I just got this message from #{params[:From]}: #{params[:Body]}"
       # Send back a response that Twilio can handle
       render xml: { Sms: "Thanks, I got your message" }.to_xml(root: 'Response')
     else
      # This request didn't come from Twilio, so return a "Forbidden" response
      head(403)
     end
   end
```
Read How To Receive SMS Messages with Ruby on Rails online: <https://riptutorial.com/twilio/topic/3673/how-to-receive-sms-messages-with-ruby-on-rails>

### <span id="page-9-0"></span>**Chapter 3: How To Send an SMS with Ruby**

#### <span id="page-9-1"></span>**Examples**

<span id="page-9-2"></span>**Using the Twilio Gem**

This assumes you have a twilio account and have purchased/reserved a phone number...

If you are using bundler add the following line to your Gemfile to include  $t$  willio-ruby in your project:

gem 'twilio-ruby'

otherwise enter gem install twilio-ruby on the command line. You might need sudo if you're using system Ruby and not ruby-env etc.

and the code

```
# Instantiate a Twilio REST client with your account SID and auth token,
# which can be found on your dashboard.
client = Twilio::REST::Client.new("your_account_sid", "your_auth_token")
client.messages.create(from: "+15556667777", to: "+15558883333", body: "Hello, world!")
```
Read How To Send an SMS with Ruby online: [https://riptutorial.com/twilio/topic/1760/how-to-send](https://riptutorial.com/twilio/topic/1760/how-to-send-an-sms-with-ruby)[an-sms-with-ruby](https://riptutorial.com/twilio/topic/1760/how-to-send-an-sms-with-ruby)

# <span id="page-10-0"></span>**Chapter 4: Send an SMS message using Bash and cURL**

#### <span id="page-10-1"></span>**Syntax**

• <https://api.twilio.com/>{Api version}/Accounts/{AccountSid}/Messages.json {body}

#### <span id="page-10-2"></span>**Parameters**

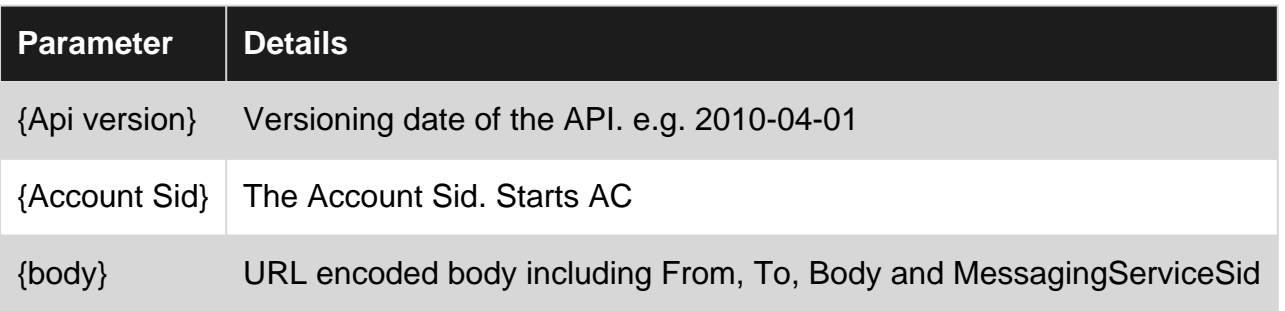

#### <span id="page-10-3"></span>**Examples**

<span id="page-10-4"></span>**Send a single message using an alphanumeric sender id**

An HTTP POST request is sent to a URL of the format: ["https://api.twilio.com/2xxx-xx](https://api.twilio.com/2xxx-xx-xx/Accounts/%5BAccountSid%5D/Messages.json)[xx/Accounts/\[AccountSid\]/Messages.json](https://api.twilio.com/2xxx-xx-xx/Accounts/%5BAccountSid%5D/Messages.json)

The example below uses a alphanumeric string as the sender. At the time of writing a sender ID can only be added through a service request Twlio.

Example Request:

```
To="+447111111111" ;
From="Wxxxxxxxxx" ;
MessagingServiceSid="MGxxxxxxxxxxxxxxxxxxxxxxxx" ;
Body="Test Message" ;
AccountSid="ACxxxxxxxxxxxxxxxxxxxxxxxxxxxxxxx" ;
AuthToken="[Auth Token]" ;
CMD="curl --request POST \"https://api.twilio.com/2010-04-
01/Accounts/${AccountSid?}/Messages.json\" " ;
CMD="${CMD?}--data-urlencode \"From=${From?}\" " ;
CMD="${CMD?}--data-urlencode \"To=${To?}\" " ;
CMD="${CMD?}--data-urlencode \"MessagingServiceSid=${MessagingServiceSid?}\" " ;
CMD="${CMD?}--data-urlencode \"Body=${Body?}\" " ;
CMD="${CMD?}-u \"${AccountSid?}:${AuthToken?}\"" ;
echo "${CMD?}" ;
eval "${CMD?}" ;
```
Example Response (JSON, formatted):

```
{
   "sid":"SMxxxxxxxxxxxxx",
   "date_created":"Tue, 26 Jul 2016 12:50:07 +0000",
   "date_updated":"Tue, 26 Jul 2016 12:50:07 +0000",
   "date_sent":null,
    "account_sid":"ACxxxxxxxxxx",
    "to":"+447111111111",
    "from":"Wxxxxxxxxx",
   "messaging_service_sid":"MGxxxxxxxxxxx",
   "body":"Test Message",
   "status":"accepted",
    "num_segments":"0",
    "num_media":"0",
    "direction":"outbound-api",
   "api_version":"2010-04-01",
   "price":null,
   "price_unit":null,
   "error_code":null,
    "error_message":null,
    "uri":"/2010-04-01/Accounts/ACxxxxxxxxxxxx/Messages/SMxxxxxxxxxxx.json",
    "subresource_uris":{
       "media":"/2010-04-01/Accounts/ACxxxxxxxxx/Messages/SMxxxxxxxxxxxx/Media.json"
    }
}
```
Read Send an SMS message using Bash and cURL online: <https://riptutorial.com/twilio/topic/4237/send-an-sms-message-using-bash-and-curl>

# <span id="page-12-0"></span>**Chapter 5: Send messages in Python**

#### <span id="page-12-1"></span>**Syntax**

• class twilio.rest.resources.Messages(\*args, \*\*kwargs)

#### <span id="page-12-2"></span>**Parameters**

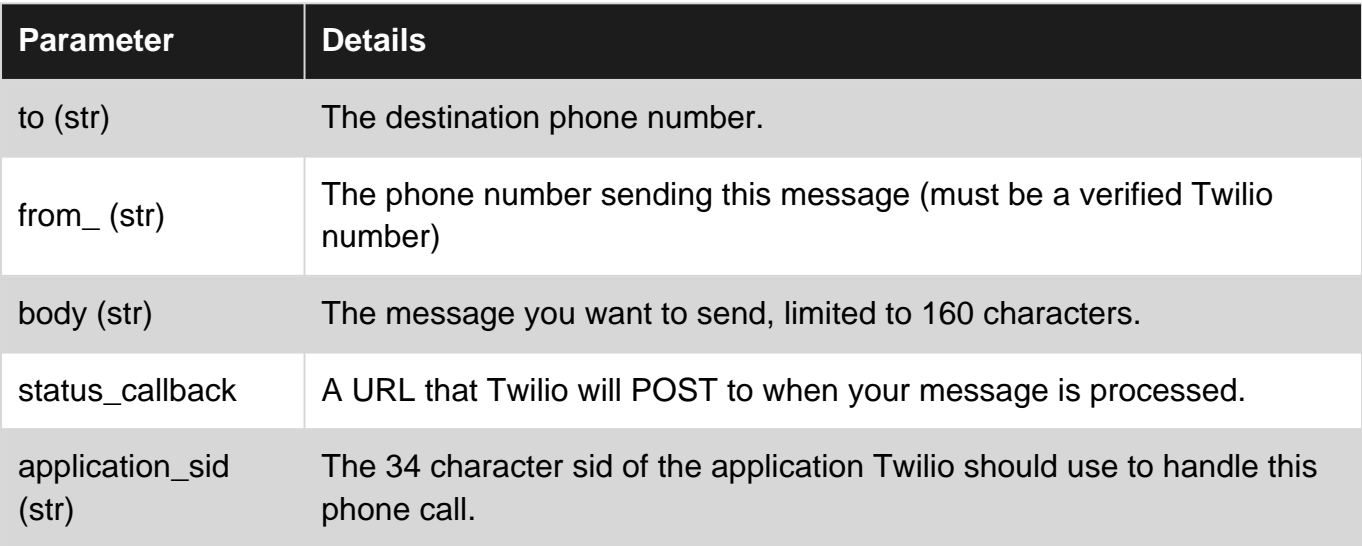

#### <span id="page-12-3"></span>**Remarks**

Twilio will send SMS messages for long codes (in the US, a regular ten digit number) at a rate of one message per second. For additional throughput, you can use pools of numbers with [Copilot](https://www.twilio.com/docs/api/rest/sending-messages-copilot) or apply for a [shortcode](https://www.twilio.com/sms/shortcodes), which can send 30 messages or more per second.

#### <span id="page-12-4"></span>**Examples**

#### <span id="page-12-5"></span>**Sending MMS**

You can add an image to your message using the parameter media\_url.

```
# Download the twilio-python library from http://twilio.com/docs/libraries
from twilio.rest import TwilioRestClient
# Find these values at https://twilio.com/user/account
account\_sid = "ACKXXXXXXXXXXXXXXXauth_token = "YYYYYYYYYYYYYYYYYY"
client = TwilioRestClient(account_sid, auth_token)
message = client.messages.create(
    to="+12316851234",
    from_="TWILIO_NUMBER",
    body="Hello there, StackOverflow!",
    media_url=[
```

```
 'https://demo.twilio.com/owl.png',
 'https://demo.twilio.com/logo.png'])
```
#### <span id="page-13-0"></span>**Sending SMS**

To send your first SMS with Twilio and Python you'll just need the [Twilio-Python](https://github.com/twilio/twilio-python) helper library to get started.

```
# Download the twilio-python library from http://twilio.com/docs/libraries
from twilio.rest import TwilioRestClient
# Find these values at https://twilio.com/user/account
account_sid = "ACXXXXXXXXXXXXXXXXXX
auth_token = "YYYYYYYYYYYYYYYYYY"
client = TwilioRestClient(account_sid, auth_token)
message = client.messages.create(to="+12316851234", from_="TWILIO_NUMBER",
                                  body="Hello there, StackOverflow!")
```
<span id="page-13-1"></span>**Sending messages and MMS through Twilio**

**Twilio** help build apps that communicate with everyone in the world. Voice & Video, Messaging and Authentication APIs for every application.

You can get an API key for free.

To send a message through Twilio, your application needs to make an HTTP POST request to Twilio with the following things:

- 1. The phone number you want to send the message to.
- 2. Twilio number from which you're attempting to send the message. (Only Twilio messageenabled phone numbers will work)
- 3. The body of the message.

To send an SMS, make an HTTP POST request to the Messages resource.

POST https://api.twilio.com/20xx-xx-xx/Accounts/xxxxxxx/Messages

Below is an example code to show how sending messeges with Twilio API will work.

```
# Download the twilio-python library from http://twilio.com/docs/libraries
from twilio.rest import TwilioRestClient
# Find these values at https://twilio.com/user/account
account\_sid = "ACKXXXXXXXXXXXXXXXauth_token = "YYYYYYYYYYYYYYYYYY"
client = TwilioRestClient(account_sid, auth_token)
message = client.messages.create(
   to = "+12316851234",
   from_ = "+155555555555",
```

```
 body = "Hello there!"
```
)

If the Twilio number supports MMS, then you can send and receive MMS also.

Below is code to send MMS through Twilio API.

```
message = client.messages.create(
   to = "+12316851234",
   from_ = "+155555555555",
    body = "Hello there!",
    media_url=[
        'https://demo.twilio.com/owl.png',
        'https://demo.twilio.com/logo.png'
    ])
```
Read Send messages in Python online: [https://riptutorial.com/twilio/topic/579/send-messages-in](https://riptutorial.com/twilio/topic/579/send-messages-in-python)[python](https://riptutorial.com/twilio/topic/579/send-messages-in-python)

# <span id="page-15-0"></span>**Chapter 6: Sending messages in Node.js**

#### <span id="page-15-1"></span>**Introduction**

Twilio allows you to send and receive text messages with Node.js by using the twilio-node library to make calls. This guide assumes you've already setup an account with Twilio and have your account SID and the authentication token from the Twilio Console.

#### <span id="page-15-2"></span>**Parameters**

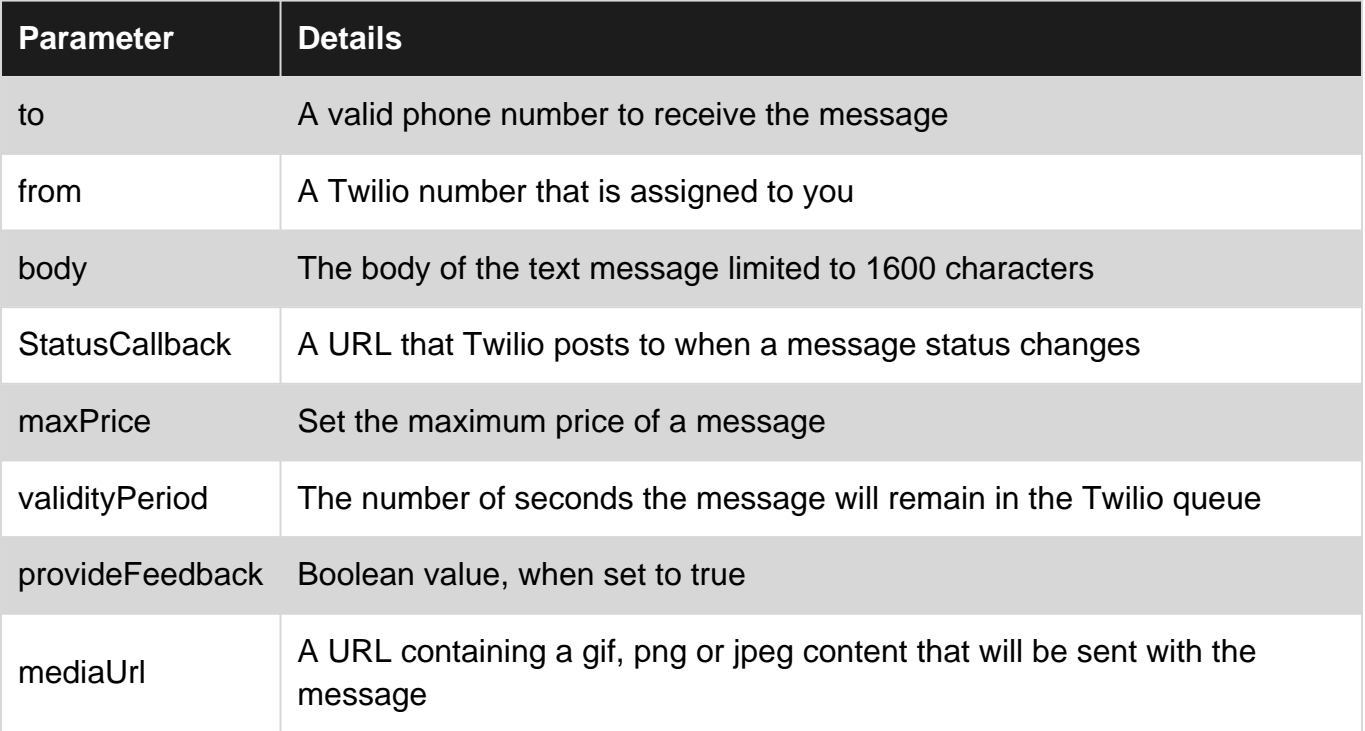

#### <span id="page-15-3"></span>**Remarks**

### <span id="page-15-4"></span>**2.0 SDK Deprecation**

Twilio has two versions of the twilio-node module, a 2.0 SDK and a 3.0 SDK. It is recommended to use the 3.0 SDK as the 2.0 SDK will be deprecated on the 8/31/2017.

Deprecation notice: New functionality will only be added to the new library (Node Helper Library 3.x). The old library (2.x) will be officially supported until 8/31/2017. After that day, Twilio will stop providing bug fixes and Support might ask you to upgrade before debugging issues.<https://www.twilio.com/docs/libraries/node>

### <span id="page-15-5"></span>**Parameter Reference**

You can refer to the [Twilio REST documents](https://www.twilio.com/docs/api/rest/sending-messages) for a more detailed description. Twilio also has a [JSdocs](https://twilio.github.io/twilio-node/3.0.0/Twilio.Api.V2010.AccountContext.MessageList.html) which can be used as a reference.

#### <span id="page-16-0"></span>**Examples**

<span id="page-16-1"></span>**Sending Your First Message**

#### <span id="page-16-2"></span>**Installing The Node Module**

You can install this module by running the command below in your project directory:

```
npm install twilio
```
#### <span id="page-16-3"></span>**Sending Your Message**

```
const accountSID = '; // Obtained from the Twilio Console
const authToken = '; // Obtained from the Twilio Console
const client = require('twilio')(accountSID, authToken);
client.messages.create({
    to: '', // Number you want to send to
    from: '', // From a valid Twilio number
    body: 'Hello, from Stack Overflow', // What appears in the text message
})
.then((message) => console.log(message.sid));
```
Read Sending messages in Node.js online: [https://riptutorial.com/twilio/topic/9955/sending](https://riptutorial.com/twilio/topic/9955/sending-messages-in-node-js)[messages-in-node-js](https://riptutorial.com/twilio/topic/9955/sending-messages-in-node-js)

### <span id="page-17-0"></span>**Credits**

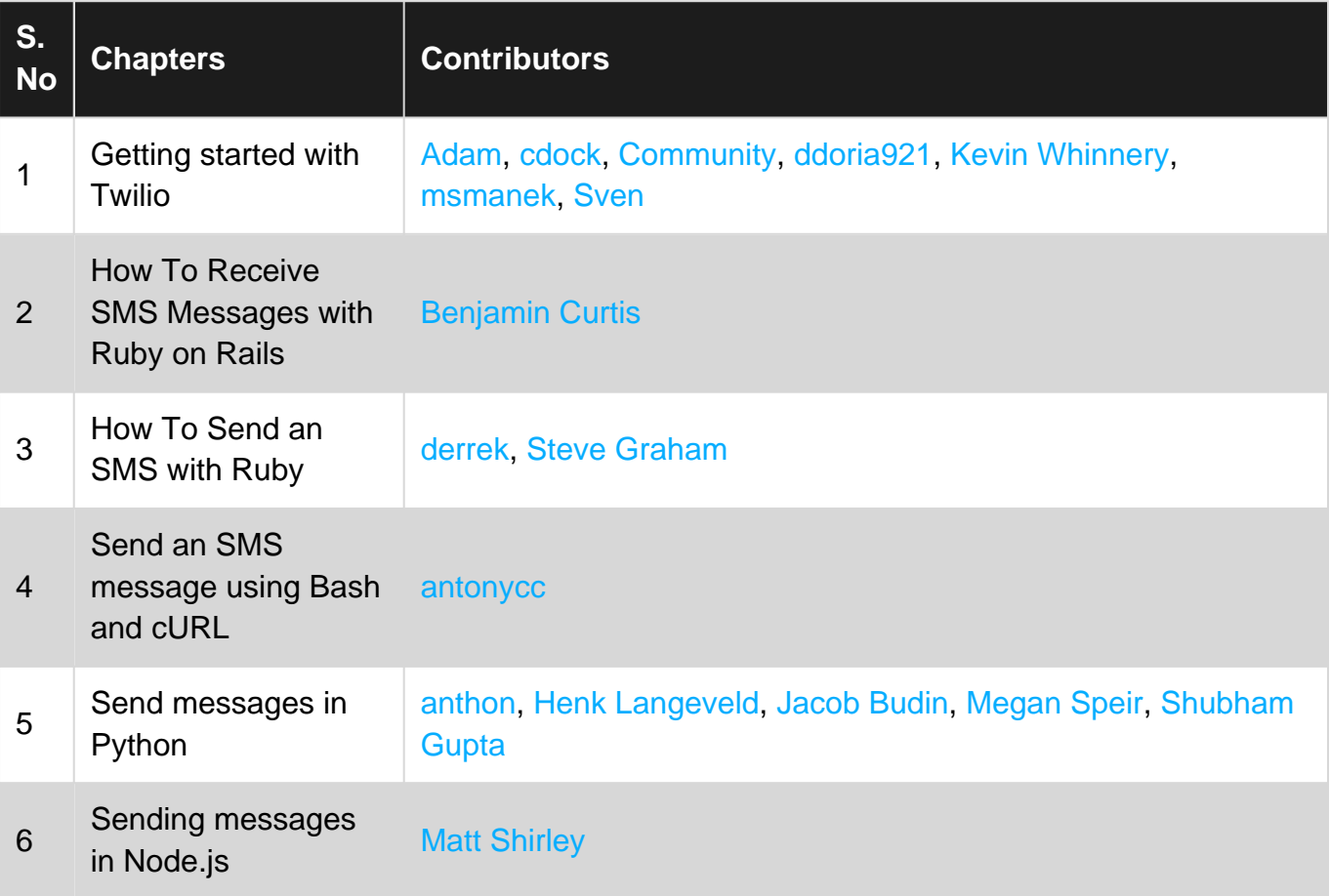